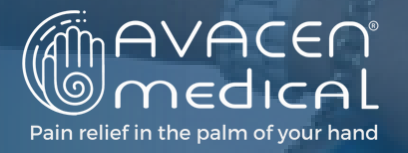

### **Hello Affiliates:**

Please review the necessary steps below to register for your Professional Bixgrow account and start earning commission as an AVACEN Affiliate:

**STEP #1**

Sign Up at [AVACEN.Bixgrow.com](http://avacen.bixgrow.com/)

**STEP #2** Wait for Confirmation Email

# **STEP #3** Once [account](https://avacen.bixgrow.com/login) is approved, <u>login to your new Affiliate account</u>

**STEP #4** Complete the Banking Information in Affiliate Account

## **STEP #5**

Download your W9 from within BixGrow Affiliate portal. Fill out, save, and upload via BixGrow or email to distributor@AVACEN.com.

#### **STEP #6**

Complete the [Affiliate](https://avacen.com/exam/) Exam

#### **STEP #7**

Pay for your [Professional](https://shop.avacen.com/products/avacen-medical-qualification-exam?utm_source=copyToPasteBoard&utm_medium=product-links&utm_content=web) Affiliate Fee

#### **STEP #8**

Start Sharing Your Affiliate Link (click on the pen icon to edit your affiliate link)

Please note that if your affiliate exam is not taken within 7 days of signing up, we will deactivate your account until this requirement is fulfilled.

## **The AVACEN Medical Team**

6451 El Camino Real Suite C, Carlsbad, CA 92009 (88 Www.avacen.com (888) 428-2236

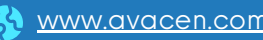

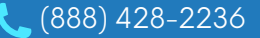